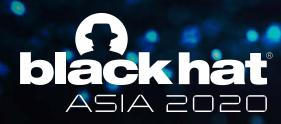

OCTOBER 1-2, 2020 BRIEFINGS

# Finding Backdoors in Applications

Presented by Loke Hui Yi & Max Chee
GovTech Singapore

#### **OUTLINE**

- About Us
- What We Do
- Our Modus Operandi
- Developer Backdoors Windows Application
- Developer Backdoors iOS Application
- Questions?

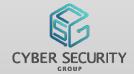

#### **ABOUT US**

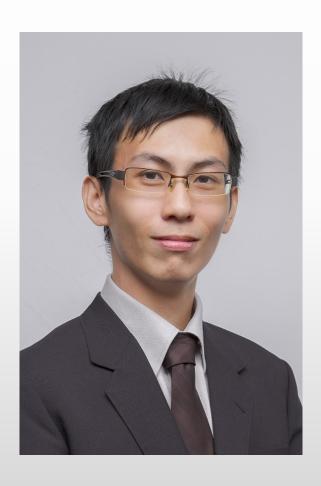

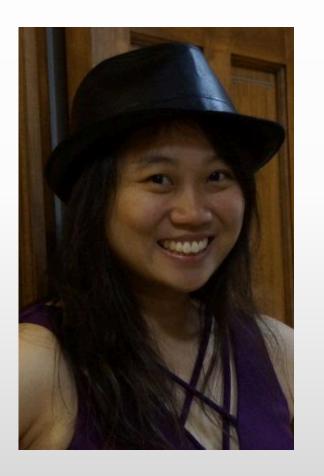

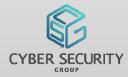

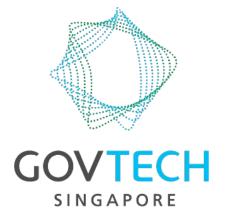

#### **ABOUT US**

- Government Technology Agency of Singapore (GovTech) is the Government Sector Lead driving technology innovation within the Singapore government
- Implementor of Singapore's Smart Nation vision
- The Cyber Security Group in GovTech is the Cyber Sector Lead for the Singapore Government, looking into public sector resilience and ecosystem defence

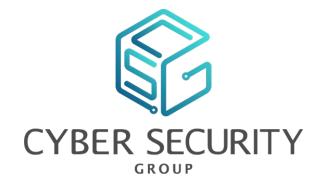

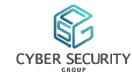

### ABOUT US – COMMUNITY CONTRIBUTIONS

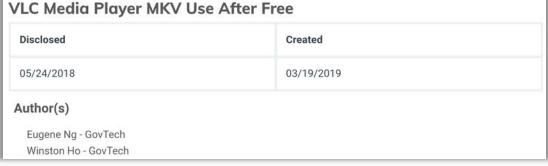

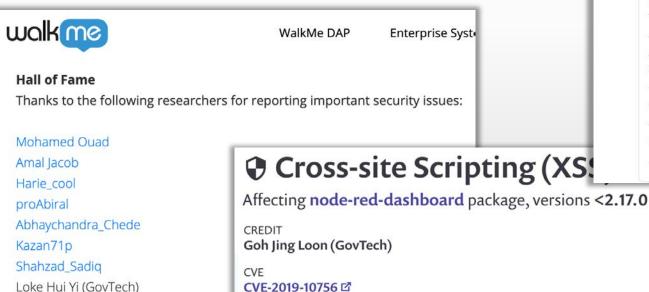

CWE

CWE-79 🗹

Khor Teck Chung (GovTech)

Jason Chan (GovTech)

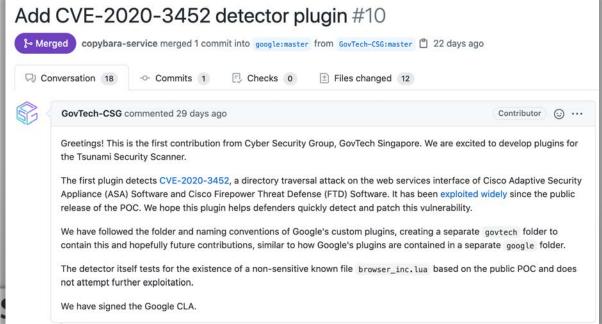

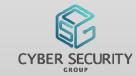

# ABOUT US – COMMUNITY CONTRIBUTIONS

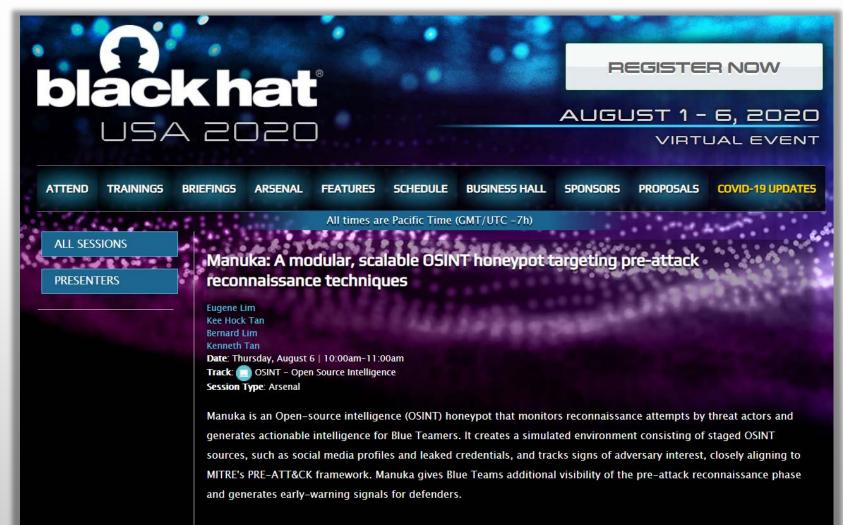

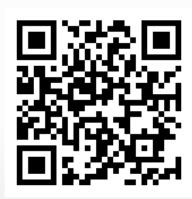

https://github.com/spaceraccoon/manuka

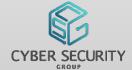

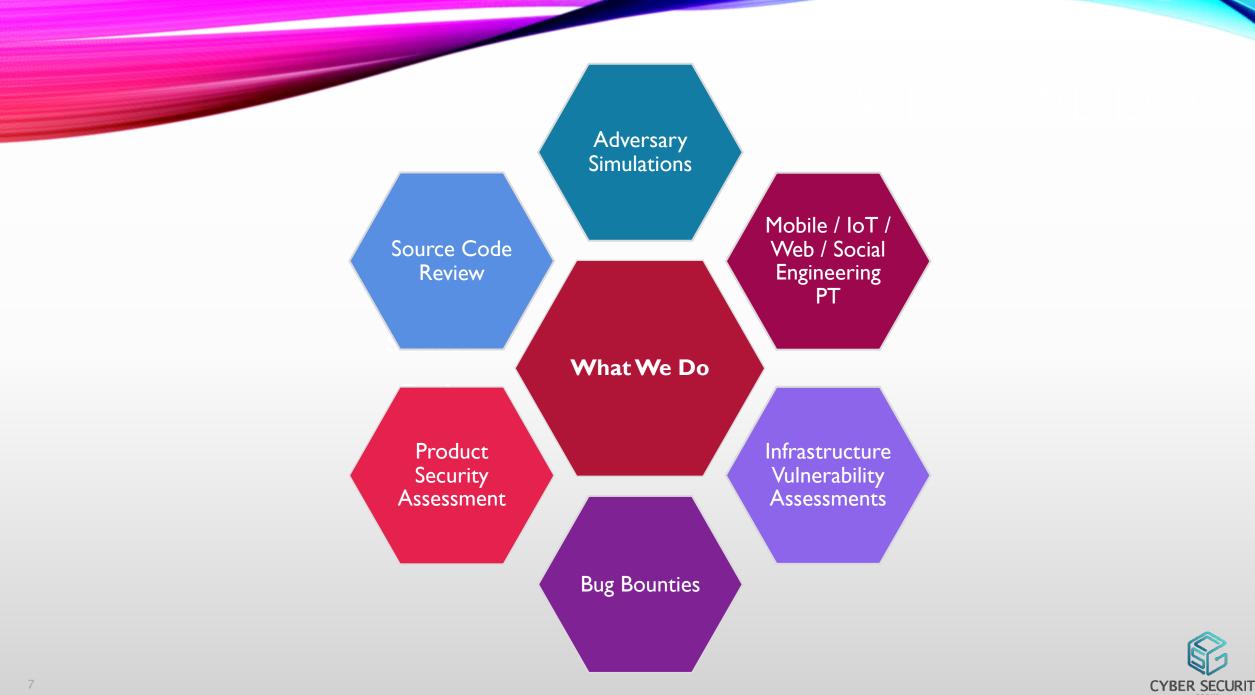

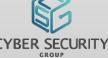

#### **OUR MODUS OPERANDI**

• No fixed methodology as the applications we assess can vary widely

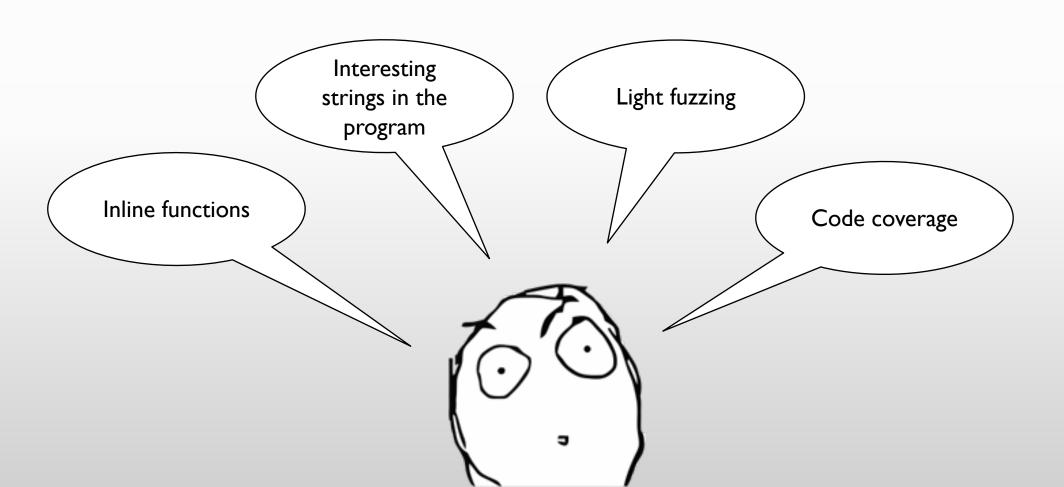

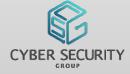

# OUR MODUS OPERANDI - IN ACTION

#### Example of using fuzzing on another product: Generate all permutations of HTML tags and all possible attributes

• The target software should cleanse all JavaScript from the input source

```
<dt onvolumechange="console.log("dt:onvolumechange")">dt onvolumechange/
em onafterprint
                                        <br>
em onbeforeprint
                                        <dt onwaiting="console.log("dt:onwaiting")">dt onwaiting</dt>
em onerror
                                        <dt ontoggle="console.log("dt:ontoggle")">dt ontoggle</dt>
em onhashchange
                                        <br>
em onload
                                        <em onafterprint="console.log("em:onafterprint")">em onafterprint
em onmessage
em onoffline
                                        <em onbeforeprint="console.log("em:onbeforeprint")">em onbeforeprint</em>
em ononline
                                        <em onerror="console.log("em:onerror")">em onerror</em>
em onpagehide
                                        <br>
em onpageshow
                                        <em onhashchange="console.log("em:onhashchange")">em onhashchange</em>
em onpopstate
em onresize
                                        <em onload="console.log("em:onload")">em onload</em>
em onstorage
                                        <em onmessage="console.log("em:onmessage")">em onmessage</em> == $0
em onunload
em onblur
                                        <em onoffline="console.log("em:onoffline")">em onoffline</em>
em onchange
em oncontextmenu
                                        <em ononline="console.log("em:ononline")">em ononline</em>
em onfocus
                                        <em onpagehide="console.log("em:onpagehide")">em onpagehide</em>
em oninput
```

```
<at>at ontimeupdate</at>
em onafterprint
                                  <br>
em onbeforeprint
                                  <dt>dt onvolumechange</dt>
em onerror
                                  <br>
em onhashchange
                                  <dt>dt onwaiting</dt>
em onload
em onmessage
                                  <dt>dt ontoggle</dt>
em onoffline
em ononline
                                  <em>em onafterprint</em>
em onpagehide
                                  <em>em onbeforeprint</em>
em onpageshow
                                  <hr>>
em onpopstate
                                  <em>em onerror</em>
em onresize
em onstorage
                                  <em>em onhashchange</em>
em onunload
                                  <br> == $0
em onblur
                                  <em>em onload</em>
em onchange
em oncontextmenu
                                  <em>em onmessage</em>
om onfocus
```

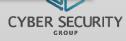

#### **Initial Goal**

• We audit the software and environments used by government agencies to ensure that they are secure

#### **Application Environment**

- Application is a database driven COTs product requiring users to log in
- Regular users use the application's GUI to do work. A regular user cannot do admin operations such as changing other users' passwords nor seeing their login sessions.

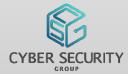

#### Look for interesting strings in the program via IDA

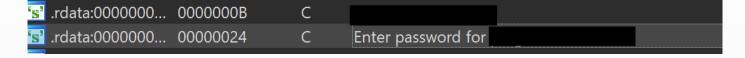

- This string was not encountered in normal operation, and seemed to suggest a potential elevation of permissions
- We traced the function calls that used this string and found that it was being called when the program was starting up

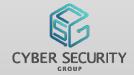

Look at the startup flow for anything interesting

```
jnz
                                                               short loc 18001
                                                    ecx, OA1h; '; vKey
                                            mov
                                            call
                                                    cs:GetAsyncKeyState
                                                    edi, 0FFFF8000h
                                            mov
                                            test
                                                    di, ax
                                                    short loc_18001779C
                             ecx, 0A3h; 'f'; vKey
                     mov
                     call
                             cs:GetAsyncKeyState
                     test
                             di, ax
                             short loc 18001776E
loc 18001776E:
                       ; vKey
       ecx, 5Ch; '\'
mov
call
       cs:GetAsyncKeyState
       r12d, 1
mov
       di, ax
test
        short loc 180017790
```

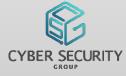

- Turns out that the function using our interesting string checking if certain keys were pressed in order to determine if it should appear
- Pressing the right combination of keys on application startup presented us with this dialog
- Paydirt!

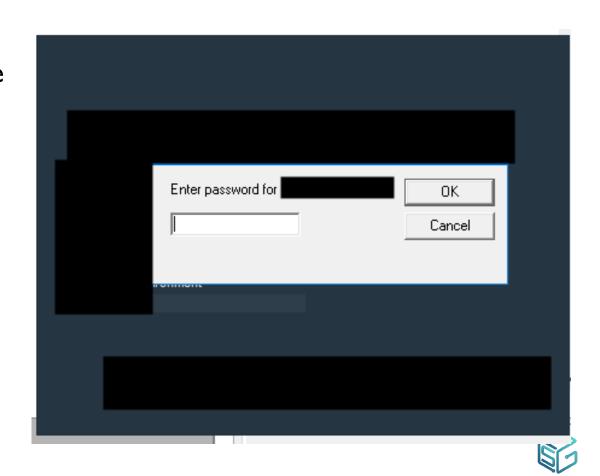

But what about the password?

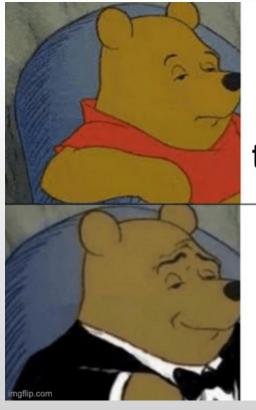

Force password method to always return true using WinDBG

Figure out the password

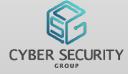

#### What we knew

- The password is not hardcoded
- Probably not stored in the database as the prompt appears before the user signs in

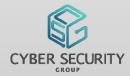

#### After some digging...

- The application loads a function (generateSuperSecretPassword) in another DLL to generate the password on the fly, passing in a hardcoded seed value
- It then calls another function (callChkPassWord) in the same DLL to prompt and compare the passwords

```
loc 18003582C:
lea
        r8, seed
        rcx, [rsp+428h+Destination]; Destination
lea
        edx, 3E8h
                        ; SizeInBytes
mov
call
        strcpy s
        rdx, [rsp+428h+Destination]
lea
xor
        ecx, ecx
        FUNC_generateSuperSecretPassword
call
lea
        rdx, aEnterPasswordF; "Enter password fo
lea
        rcx, [rsp+428h+Destination]
call
        FUNC callChkPassWord
xor
        ecx, ecx
test
        eax, eax
```

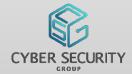

- Recipe for super secret password generation
- Ingredients:
  - Seed value
  - Today's date time object
- Method:
  - /, %, <<, >>, ^, &
  - Mix well and prepare to serve
- Return: 6 char string that changes every week

```
const char * fastcall generateSecretPassword(const char *a1, int a2)
  const char *v2; // rbp
  int v3; // ebx
  struct _FILETIME v4; // r11
  __int64 v6; // rax
  struct _FILETIME SystemTimeAsFileTime; // [rsp+20h] [rbp-28h]
  struct _SYSTEMTIME SystemTime; // [rsp+28h] [rbp-20h]
 v2 = a1;
  v3 = a2;
  GetSystemTimeAsFileTime(&SystemTimeAsFileTime);
  v4 = SystemTimeAsFileTime;
  if ( strcmp(' , v2) )
    *v2 = 0;
  if (v3 == -1)
    v6 = -60480000000000164;
LABEL 9:
    *( QWORD *)&v4 += v6;
    goto LABEL 10;
  if ( v3 )
    if ( v3 != 1 )
      return v2;
    v6 = 6048000000000164;
    goto LABEL 9;
LABEL 10:
  SystemTimeAsFileTime = v4;
  FileTimeToSystemTime(&SystemTimeAsFileTime, &SystemTime);
  return sub_180008750(v2, SystemTime.wDay + 100 * (SystemTime.wMonth + 100 * (unsigned int)SystemTime.wYear));
```

Since the password didn't change that often, we pulled it out from RCX

```
WinDbg:10.0.10240.9 AMD64
000000000`0014c670
                     00000000 00000000 00000000 00000000
                     00000000 00000000 00000000 00000000
000000000`0014c680
000000000`0014c690
                     bfa465c5 0000507c 00000000 00000000
|0:000> g
                                                rbp,rex
0:000> de rex
                     706e6a78 00006f53 00000000 00000000
00000000°0014c620
                     00000000 00000000 00000000 00000000
000000000`0014c630
                     00000000 00000000 00000000 00000000
|000000000`0014c640
000000000`0014c650
                     00000000 00000000 00000000 00000000
000000000`0014c660
                     00000000 00000000 00000000 00000000
000000000`0014c670
                     00000000 00000000 00000000 00000000
|00000000`0014c680 00000000 00000000 00000000 00000000
00000000`0014c690 bfa465c5 0000507c 00000000 00000000
|O:000> q
ModLoad: 00007ffc\53490000 00007ffc\53526000
                                                     C:\WINDOWS\System32\TextInputFramework.dll
                                                     C:\WINDOWS\System32\CoreUIComponents.dll
C:\WINDOWS\System32\CoreMessaging.dll
C:\WINDOWS\SYSTEM32\ntmarta.dll
C:\WINDOWS\SYSTEM32\wintypes.dll
ModLoad: 00007ffc`54b00000 00007ffc`54e1e000
ModLoad: 00007ffc`613a0000 00007ffc`6147a000
ModLoad: 00007ffc 63200000 00007ffc 63231000
ModLoad: 00007ffc`5ff00000 00007ffc`6004d000
                                                     C:\WINDOWS\SYSTEM32\wintypes.dll
C:\WINDOWS\system32\mswsock.dll
ModLoad: 00000000`04140000 00000000`0428d000
ModLoad: 00007ffc 63af0000 00007ffc 63b56000
*BUSY* Debuggee is running...
```

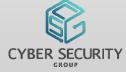

 We are greeted with a console once we've entered the password

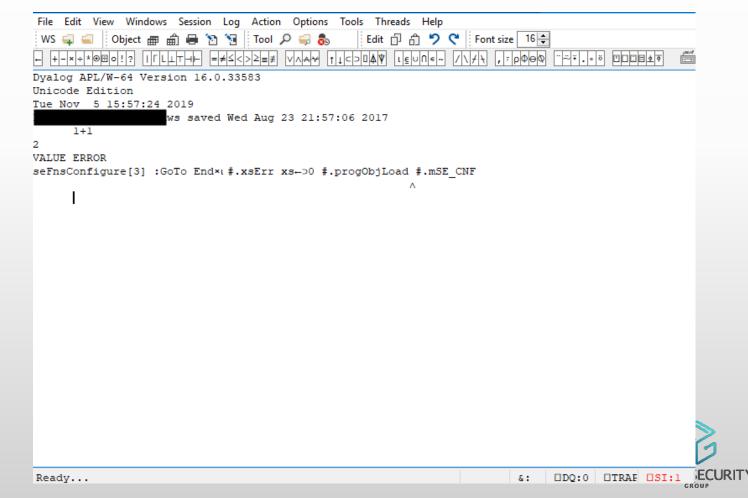

- Hey! We can run stored DB procedures!
- Here's a list of login sessions for users, something a normal user should not have access to

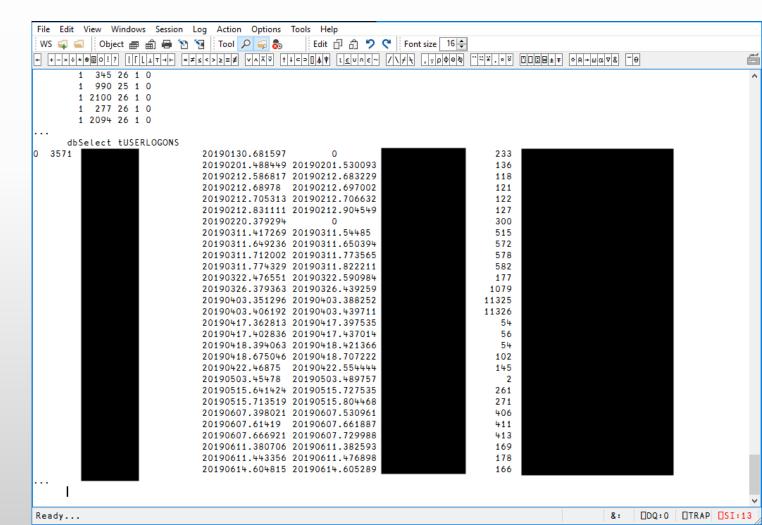

#### **Impact**

• On elevating a user by entering the password, the user can run database queries (stored procedures or raw SQL) to do activities such as changing passwords of other users, checking log in sessions and potentially viewing other sensitive data

#### Why

• The developers put it in to ease their remote maintenance operations

#### Mitigation?

• The password changes every week. However the seed was the same, so anyone with an installation of the program could generate the same password to be used on other machines

#### **Challenges**

- Restrictive testing environment
- Short testing time
- Communication with the developers

#### **Tools Used**

- IDA
- WinDBG

#### **Key Takeaway**

- The application was not built with security in mind, hence it was easy to RE and figure out their secret password
- Applications should enforce security by design instead, especially those dealing with sensitive data, and not merely assume their environment to be secure

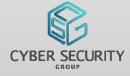

#### **PLACEHOLDER**

Handover to Max

• Transition slide, to be edited out

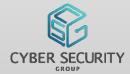

#### **Initial Goal**

 To demonstrate the impact of local authentication bypass

#### Why?

- Password managers hold tasty loot!!!
- Local authentication for master passwords to unlock
- Verification checks for master password can be as simple as true/false

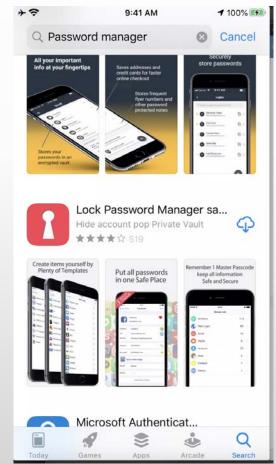

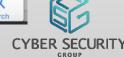

#### I MEAN... JUST LOOK AT THIS???

- Verification of master password is done by just comparing if string is equal.
- Input password is not used to decrypt the vault

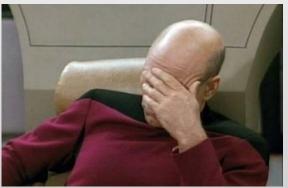

#### **Assembly Code for Password Comparison**

```
X25, [X8, #selRef synchronize@PAGEOFF]
LDR
                   X0, X22; void *
MOV
MOV
                   X1, X25; char *
                     objc msgSend
                   X8, #selRef_stringForKey_@PAGE
X1, [X8, #selRef_stringForKey_@PAGEOFF]; char *
X2, #cfstr_Kloginpassword@PAGE; "kloginPassword"
ADRP
LDR
ADRP
                   X2, X2, #cfstr Kloginpassword@PAGEOFF; "kloginPassword"
ADD
MOV
                   X0, X22; void *
BL
                    objc msgSend
                   \overline{x}29, \overline{x}29
MOV
                     objc retainAutoreleasedReturnValue
MOV
                   X8, #selRef_isEqualToString @PAGE
ADRP
                   X26, [X8, #selRef_isEqualToString_@PAGEOFF]
LDR
                   X1, X26; char *
MOV
MOV
                   X2, X20
                     objc msgSend
                    WO, loc 10007F244
```

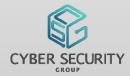

- So... should you entrust your passwords to random free password managers found online?
- As a learning experience, we selected "Lock Password Manager" to conduct our tests. It can be downloaded from the AppStore, averaging 4 of 5 stars with over 500 ratings.

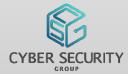

- Set a master password for Password Manager
- Didn't set password hint. Who needs one?

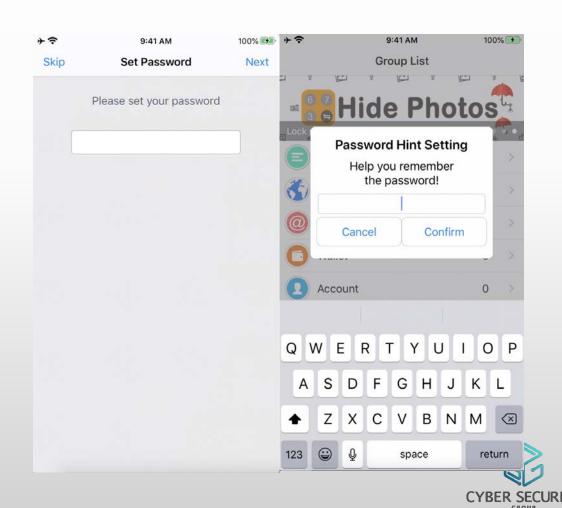

- Password manager ask to backup master password
- Complains forgotten master password will lead to "no way of accessing the app"
- "There are no recovery passcode"

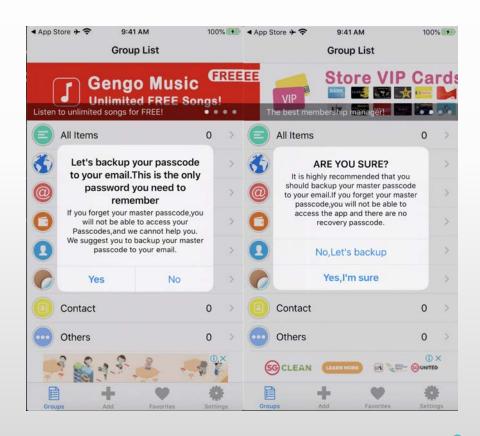

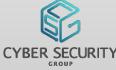

 Hooking framework "THEOS" used to observe application flow for password entry

#### **Explanation for Theos Logos**

%hook - Opens a hook block for the specified class

%log - Prints the method arguments in system log

%orig - Calls the original hooked method

%end - Close the hook block

#### Tweak to observe application behaviour

#### %hook NBAppDelegate

- (unsigned char)isUseSecureClearData { %log; unsigned char r = %orig; HBLogDebug(@"isUseSecureClearData return value: = %hhu", r); return r; }
- $(unsigned\ char) PAP as scode View Controller Did Enter Pass code: (id) arg 1\ enter Pass code: (id) arg 2\ \{\ \% log;\ unsigned\ char\ r=\% orig;\ r=\% orig;\ r=\%$

HBLogDebug(@"PAPasscodeViewControllerDidEnterPasscode return value: = %hhu", r); return r; }

- (void)PAPasscodeViewControllerDidEnterPasscode:(id)arg1 { %log; %orig; }
- (void)PAPasscodeViewController:(id)arg1 didFailToEnterPasscode:(long long)arg2 { %log; %orig; }
- (void)IsSuccessLogin:(unsigned char)arg1 { %log; %orig; }
- (long long)genErrorLoginTimes { %log; long long r = %orig; HBLogDebug(@" = %lld", r): return r; }
- (void)setDateFlag { %log; %orig; }

%end

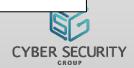

#### Observe application flow for right/wrong password entry

#### Application logic/call stack for right password entry

[<NBAppDelegate: 0x2813e1a80> PAPasscodeViewControllerDidEnterPasscode:<PAPasscodeViewController: 0x10284a000> enterPasscode:123456]

[<NBAppDelegate: 0x2813e1a80> setDateFlag]

[<NBAppDelegate: 0x2813e1a80> isUseSecureClearData]

[isUseSecureClearData return value: = 0]

[<NBAppDelegate: 0x2813e1a80> IsSuccessLogin:1] [<NBAppDelegate: 0x2813e1a80> notificationLoadAds]

[PasscodeViewController return value: = 1]

#### Application logic/call stack for wrong password entry

[< NBApp Delegate: 0x2812eefc0 > PAPasscode View Controller Did Enter Passcode: < PAPasscode View Controller: 0x106148a00 > enter Passcode: 112233]

[PasscodeViewController return value: = 0]

[<NBAppDelegate: 0x2812eefc0> PAPasscodeViewController:<PAPasscodeViewController: 0x106148a00> didFailToEnterPasscode:2]

[<NBAppDelegate: 0x2812eefc0> IsSuccessLogin:0] [<NBAppDelegate: 0x2812eefc0> isUseSecureClearData]

[isUseSecureClearData return value: = 0]

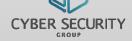

#### Observe application flow for right/wrong password entry

#### Application logic/call stack for right password entry

[<NBAppDelegate: 0x2813e1a80> PAPasscodeViewControllerDidEnterPasscode:<PAPasscodeViewController: 0x10284a000> enterPasscode:123456]

[<NBAppDelegate: 0x2813e1a80> setDateFlag]

[<NBAppDelegate: 0x2813e1a80> isUseSecureClearData]

[isUseSecureClearData return value: = 0]

[<NBAppDelegate: 0x2813e1a80> IsSuccessLogin:1] [<NBAppDelegate: 0x2813e1a80> notificationLoadAds]

[PasscodeViewController return value: = 1]

#### Application logic/call stack for wrong password entry

[<NBAppDelegate: 0x2812eefc0> PAPasscodeViewControllerDidEnterPasscode:<PAPasscodeViewController: 0x106148a00> enterPasscode:112233]

[PasscodeViewController return value: = 0]

[<NBAppDelegate: 0x2812eefc0> PAPasscodeViewController:<PAPasscodeViewController: 0x106148a00> didFailToEnterPasscode:2]

[<NBAppDelegate: 0x2812eefc0> IsSuccessLogin:0] [<NBAppDelegate: 0x2812eefc0> isUseSecureClearData]

[isUseSecureClearData return value: = 0]

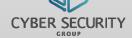

- Compare the input password against the master password set
  - Returns true (value I), else return false (value 0)

```
v20 = objc_msgSend(v19, "stringForKey:", CFSTR("kloginPassword"));
    v21 = (void *)objc_retainAutoreleasedReturnValue(v20);
    if ( (unsigned int)objc msgSend(v21, "isEqualToString:", v8) )
53
      -[NBAppDelegate setDateFlag](v5, "setDateFlag");
      -[NBAppDelegate IsSuccessLogin:](v5, "IsSuccessLogin:", 1LL);
57
58
    else
59
      if (!(unsigned int)objc_msgSend(v8, "isEqualToString:", CFSTR("*#06#*")) )
61
62
        v22 = 0:
63
        goto LABEL 10;
64
65
      objc msgSend(v19, "setBool:forKey:", OLL, CFSTR("kpasswordon"));
66
      objc msgSend(v19, "setObject:forKey:", &stru 1004D5820, CFSTR("kloginPassword"));
      objc msgSend(v19, "synchronize");
68
      v22 = 1:
```

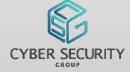

- On right password entry,
  - Calls [NBAppDelegate setDateFlag]
  - Calls [NBAppDelegate isSuccessLogin] passing I as argument

```
51
       = (void *)objc retainAutoreleasedReturnValue(v20)
52
53
54
      -[NBAppDelegate setDateFlag](v5, "setDateFlag");
      -[NBAppDelegate IsSuccessLogin:](v5, "IsSuccessLogin:", 1LL);
56
57
 58
                                                 Assembly Code for Correct Password
 59
      if (!(unsigned int)objc msqSend(
60
                                                    X8, #selRef setDateFlag@PAGE
                                  ADRP
                                                    X1, [X8, #selRef setDateFlag@PAGEOFF]; char *
63
                                  LDR
                                                    X0, X21; void *
                                  MOV
      objc msgSend(v19, "setBool:forKey
                                  BL
                                                     objc_msgSend ; -[NBAppDelegate setDateFlag]
      objc msgSend(v19, "setObject:for
                                                    X8, #selRef IsSuccessLogin @PAGE
67
      objc msgSend(v19, "synchronize");
                                  ADRP
68
      v22 = 1;
                                                    X1, [X8, #selRef IsSuccessLogin @PAGEOFF] ; char *
                                  LDR
                                  MOV
                                                    W24, #1
                                  MOV
                                                    W2, #1
                                  VOM
                                                    X0, X21; void *
                                  BL
                                                     objc msgSend ; -[NBAppDelegate IsSuccessLogin:]
                                                    X8, #selRef dismissViewControllerAnimated completion @PAGE
                                                    X1, [X8, #selRef dismissViewControllerAnimated completion @PAGEOFF
                                                                                                                             URITY
                                                    loc 10007F2AC
```

#### So far so good...

- When the right master password is entered, IsSuccessLogin will be set to true, allowing the application to display saved passwords
- In the same vein, if the wrong master password is entered, the application should just prompt an error
- However...

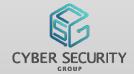

- On wrong password entry,
  - Checks if user input password was equal to \*#06#\*

```
Assembly Code for Wrong Password
                                                        loc 10007F244
                                                                                         "*#06#*"
                                                        ADRP
                                                                            X2, #cfstr 06@PAGE
       = (void *)objc retainAutoreleasedReturnValue(v2
                                                        ADD
                                                                            X2, X2, #cfstr 06@PAGEOFF;
                                                                            X0, X20 ; void *
                                                        MOV
      -[NBAppDelegate setDateFlag");
                                                                            X1, X26; char *
                                                        MOV
                   sSuccessLogin: | (v5, "IsSuccessLogin: ", 1LL)
                                                                             objc msgSend
                                                        BL
57
                                                                            W0, loc 10007F2D0
                                                        CBZ
 58
      if ( !(unsigned int)objc msgSend(v8, "isEqualToString:", CFSTR("*#06#*")) )
       v22 = 0;
                                                                          loc_10007F2D0
      objc_msgSend(v19, "setBool:forKey:", OLL, CFSTR("kpasswordon"));
                                                                                               W24, \#0
      objc msgSend(v19, "setObject:forKey:", &stru 1004D5820, CFSTR("kloginPassword"));
     objc msgSend(v19, "synchronize");
67
68
     v22 = 1:
```

- Secret backdoor in password manager
  - User input of \*#06#\* will write false to key-pair kpasswordon
  - Removes the need for master password to unlock

```
= objc msgSend(v19, "stringForKey:", CFSTR("kloginPassword"));
         = (void *)objc retainAutoreleasedReturnValue(v20);
51
52
      f ( (unsigned int)objc msgSend(v21, "isEqualToString:", v8) )
 53
54
        -[NBAppDelegate setDateFlag](v5, "setDateFlag");
55
        -[NBAppDelegate IsSuccessLogin:](v5, "IsSuccessLogin:", 1LL);
▶ 56
 57
 58
 59
       if ( !(unsigned int)objc msgSend(v8, "isEqualToString:", CFSTR("*#06#*")) )
0 60
 61
62
         v22 = 0;
63
         goto LABEL 10;
 64
65
       objc_msgSend(v19, "setBool:forKey:", OLL, CFSTR("kpasswordon"));
       objc_msgSend(v19, "setObject:forKey:", &stru_1004D5820, CFSTR("kloginPassword")):
66
       objc msgSend(v19, "synchronize");
67
       v22 = 1;
68
 69
```

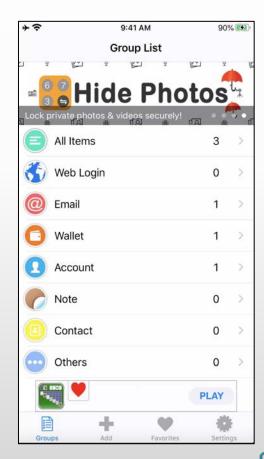

- Tracing through important key-pair value in the NSUserDefaults,
  - kpasswordon determines if master password is needed to access app
  - kloginpassword stores the originally set master password
  - Both are located in group.com.estill.passwordmgr.plist

```
v10 = objc_msgSend(v8, "systemVersion");
v11 = (void *)objc_retainAutoreleasedReturnValue(v10);
objc_msgSend(v11, "floatValue");
v13 = v12;
objc release(v11);
objc release(v9);
if (v13 >= 7.0)
  v16 = objc_msgSend(&OBJC_CLASS___NSUserDefaults, "alloc");
v15 = objc_msgSend(v16, "initWithSuiteName:", CFSTR("group.com.estill.passwordmgr"));
else
  v14 = objc msgSend(&OBJC CLASS NSUserDefaults, "standardUserDefaults");
  v15 = (void *)objc retainAutoreleasedReturnValue(v14);
v17 = v15;
objc msgSend(v15, "setBool:forKey:", OLL, CFSTR("kTouchILauch"));
objc msgSend(v17, "synchronize");
v58 = v17;
v18 = objc_msgSend(v17, "stringForKey:", CFSTR("kloginPassword"));
v19 = objc retainAutoreleasedReturnValue(v18);
v20 = v59;
```

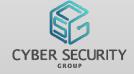

- Extracted group.com.estill.passwordmgr.plist from iphone
  - Found unencrypted master password in plist!!!

```
[iPhone:/ root# find / -iname group.com.estill.passwordmgr.plist
find: '/.fseventsd': Operation not permitted
find: '/private/var/.fseventsd': Operation not permitted
/private/var/mobile/Containers/Shared/AppGroup/5B449D23-B5F9-4D00-B470-B0C663DE1DD4/Library/Preferences/group.com.estill.passwordmgr.plist
iPhone:/ root#
```

| • • •                                                     | group.com.estill.passwordmgr.plist |                        |
|-----------------------------------------------------------|------------------------------------|------------------------|
| 器 〈 〉 📠 group.com.estill.passwordmgr.plist 〉 No Selection |                                    |                        |
| Key                                                       | Туре                               | Value                  |
| ▼ Root                                                    | Dictionary                         | (5 items)              |
| kTouchIdCancel                                            | Boolean                            | NO                     |
| kTouchIDAllowered                                         | Boolean                            | NO                     |
| kloginPassword                                            | String                             | MySuperSecureP@ssw0rd! |
| kTouchlLauch                                              | Boolean                            | NO                     |
| kpasswordon                                               | Boolean                            | YES                    |
|                                                           |                                    |                        |

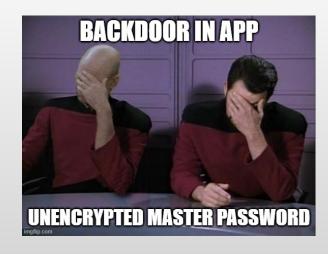

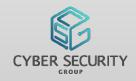

So much for telling users to backup their master password

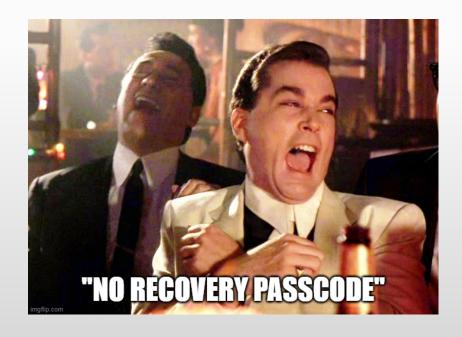

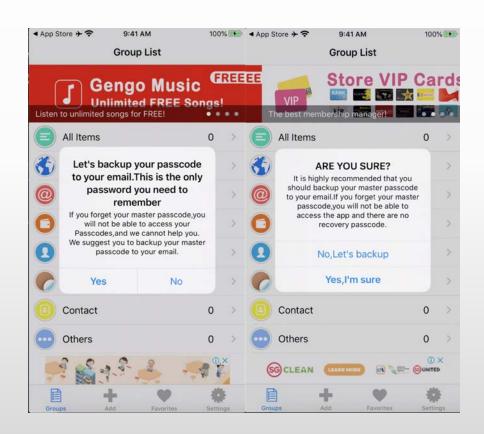

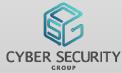

- Total of 4 apps were found, 3 free and 1 paid version
- Total of 3 password managers created by this developer

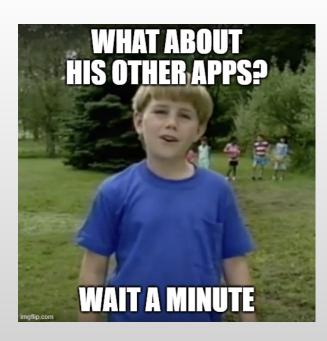

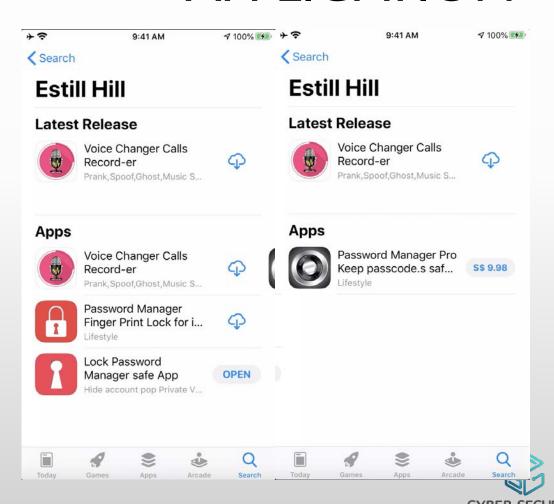

- Tried the other app (Password Manager Finger Print Lock for iPhone Safe)
- Same interface as the original app
- Has the same backdoor \*#06#\*
- High chance that paid password manager "Password Manager Pro Keep passcode.s safe & lock private account.s" also have the same backdoor!!!

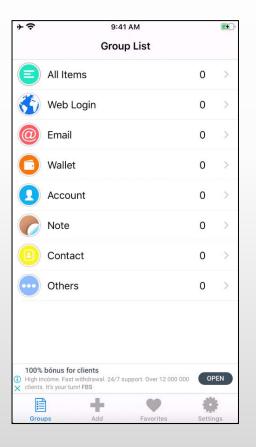

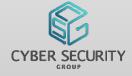

#### **Impact**

 Someone with physical access to your phone could use the backdoor and get all your sweet, sweet passwords

#### Why

Who knows? Backdoor recovery code?

#### Mitigation?

• Reported to developer multiple times since 2 Jan 2020. Since there was no reply from developer, I also tried to reach out to Apple. To date, the vulnerable app is still available on the AppStore.

# INGOTS OF HARD WORK FOLLOW OUR DEVELOPMENT!

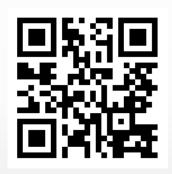

GovTech CSG Medium Page <a href="https://medium.com/csg-govtech">https://medium.com/csg-govtech</a>

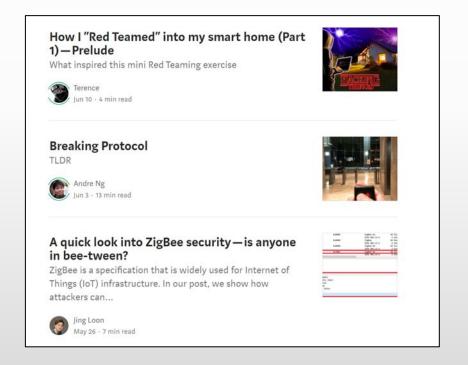

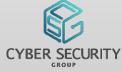

#### **SNEAK PREVIEW!** CAPTURE THE FLAG (CTF) COMPETITION

- GovTech CSG will be organizing our first inaugural CTF competition!
  - o Why? We want to create something fun for the community!
- There will be a range of attractive prizes to be won, not just for the top teams!
- It will be a co-event with Stack 2020 o By the way, Stack 2020 is a free virtual
  - event this year!
- More details will be released by us soon!

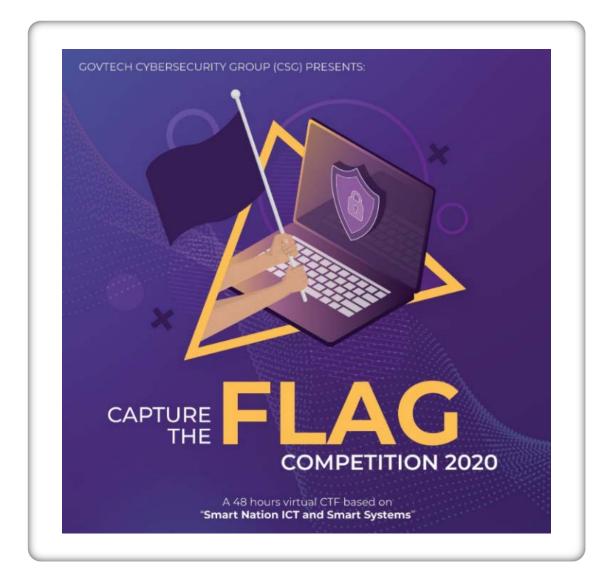

#### QUESTIONS?

Feel free to reach us at

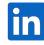

in angelystor & max-chee

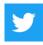

@angelystor

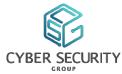